## **Locating Abandoned Mines Using Processed Lidar Data**

An Exercise in Extracting Determined Value Sets Using Known Data Locations.

> Geog593 Christopher Rowlette Wayne Coffey

## *Intended Purpose of Analysis*

- Currently DOGAMI has endeavored to extract abandoned mine data across Oregon for inventory purposes.
- No methodology has yet been established to accurately and efficiently build an inventory (visual analysis only).
- By exploring existing data sets for patterns in slope configurations and possibly curvature we will attempt to extract a abandoned mine signature to apply across larger areas.

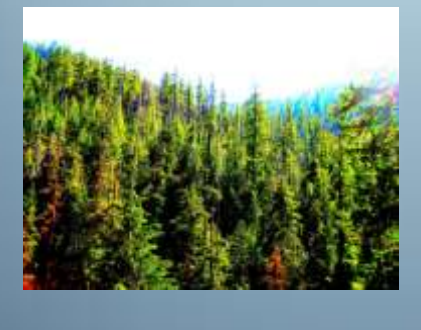

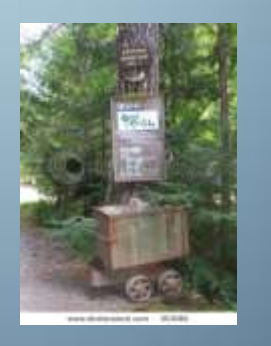

## *Methodology and Data*

- **Methodology**
- Establish a study area
- Utilize filtering mechanism
- Construct algorithm
- Apply to separate test area
- **Data Utilized**
- Point locations of abandoned mines.
- Slope data extracted from LiDAR DEM. (Raw DEM not permitted)
- Stream layers. (digitized for better accuracy)
- County Boundaries.

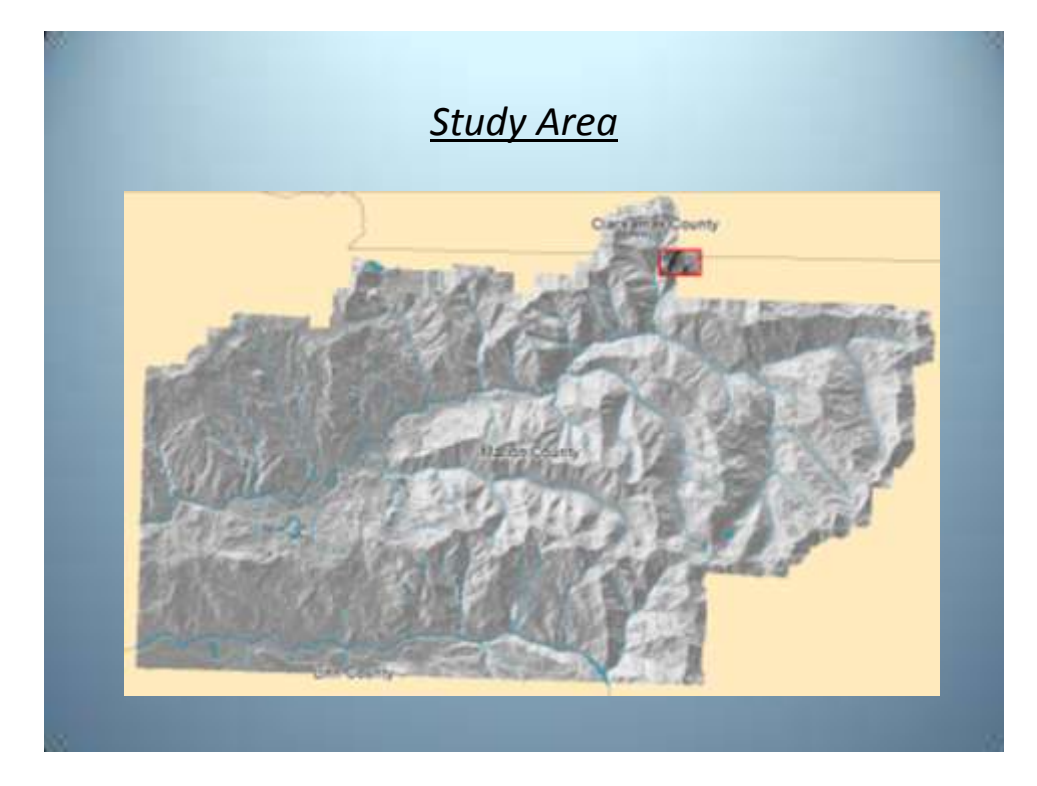

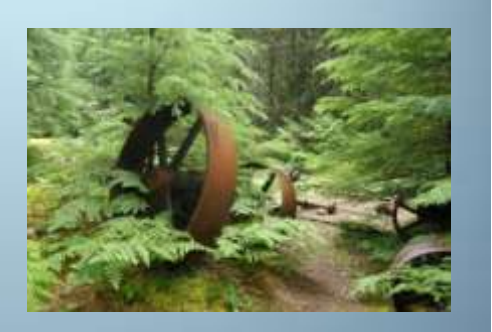

## *Test Area*

• Marion County, OR—Opal Creek Wilderness Area

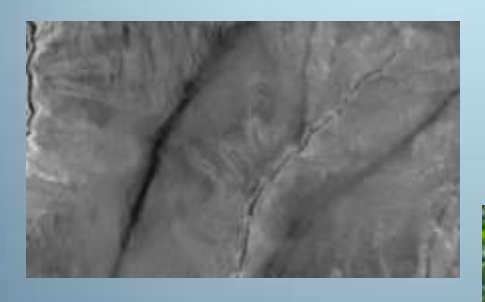

• Area was chosen for its topographic uniformity with regards to mine locations.

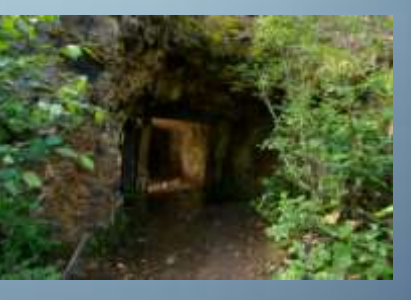

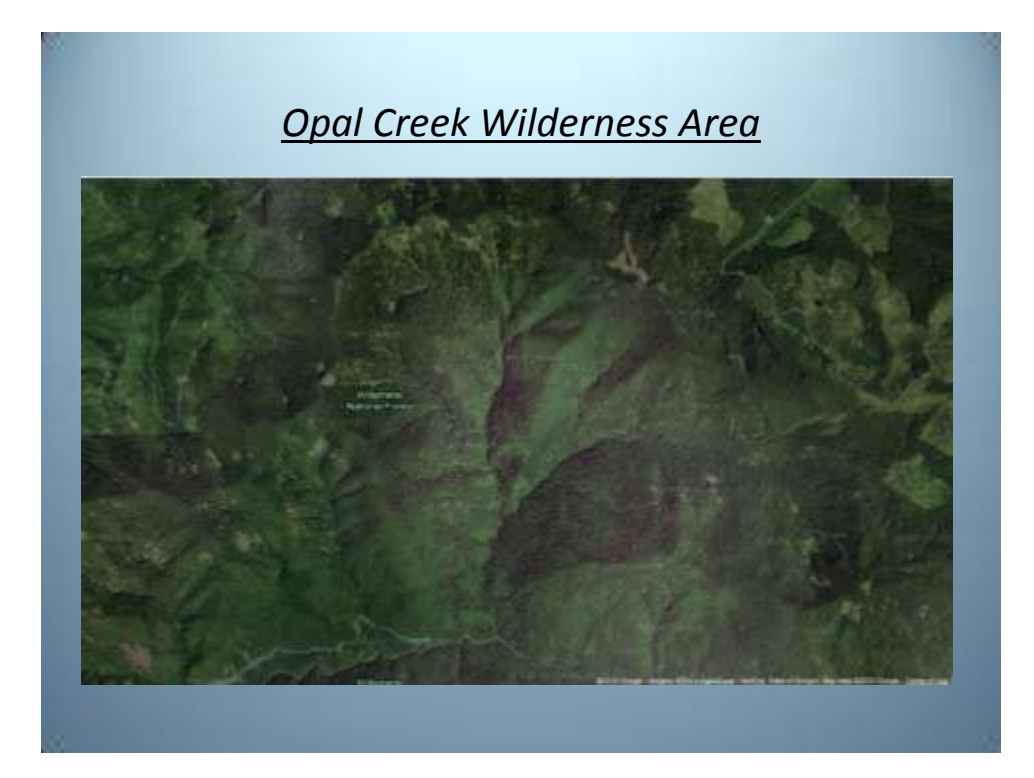

# *Tools Used to Explore and Extract Mine Signature* • Interpolation: Kriging/Spline? • How to distinguish high slope against low slope. \*Slope without Kriging. \*Slope with Kriging.

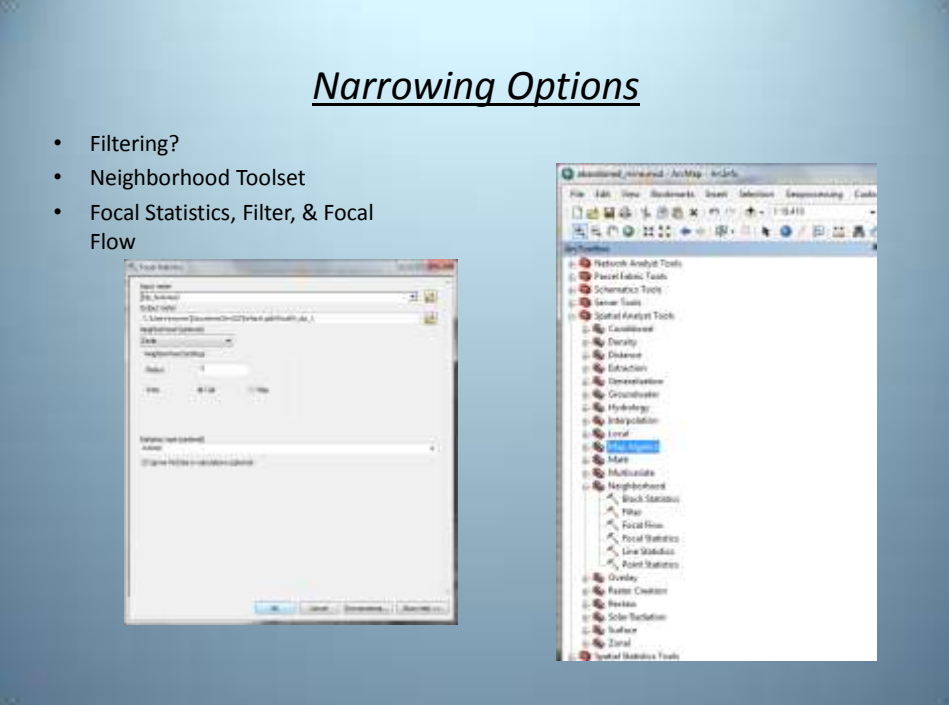

## *Tools Tried, But Not Used*

#### • **Filter**

-- Low pass filter could be used, but the output would be to similar to that of the focal statistics outcome.

-- The high pass filter's edges were so enhanced and sharpe that there was no distinction with regards to slope percentages.

#### • **Focal Flow**

--The eight immediate neighbors of each cell are evaluated to determine the flow. When performed the flow gave no distinction of slope that would be beneficial.

--Several thresholds were tried.

### *Results First Run*

- **Focal Statistics**: Calculates for each input cell location a statistic of the values within a specified neighborhood around it.
- Rectangle, circular, and wedge.
- Neighborhood trial: 3, 5, 9, 11, & 15 cells performed.
- **Circular: Radius of 11 cells.**
- **Statistics Type: Range,** Focal Range = Focal Maximum Focal Minimum

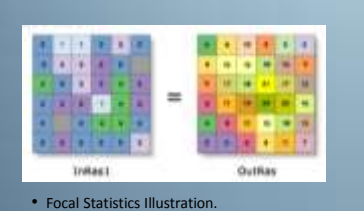

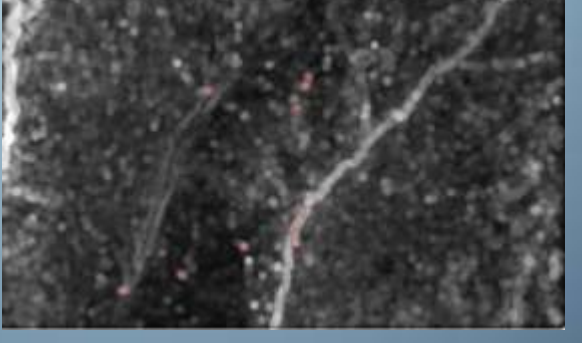

## *Filtering Noise*

- **Digitize streams**: Streams did not line up geographically.
- The largest slope percentages are within 50ft of both sides of stream beds within the test area.
- Stream and stream slope buffers. (50ft)

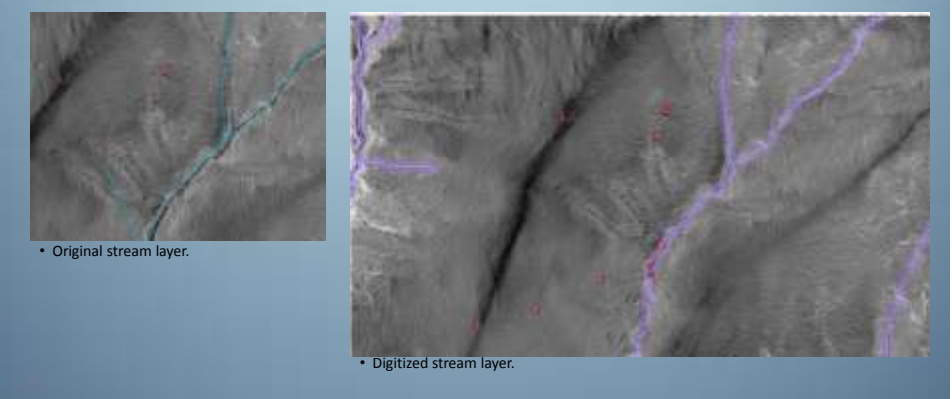

## *50ft Buffer: Raster Conversion/Reclass*

- Focal Statistics: Circular, Radius 11 Cells
- Stream buffer is deleted from test area using raster calculator (multiply function); includes a no data value.

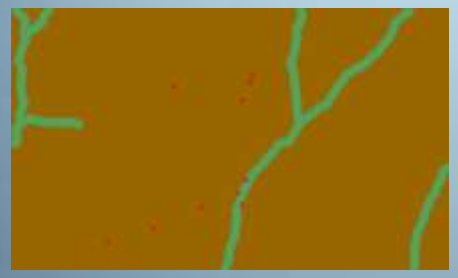

• Reclassed digitized stream buffer.

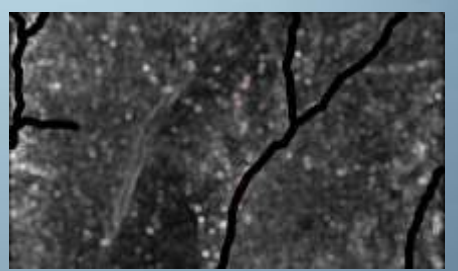

• Stream buffer added to test area raster as no data.

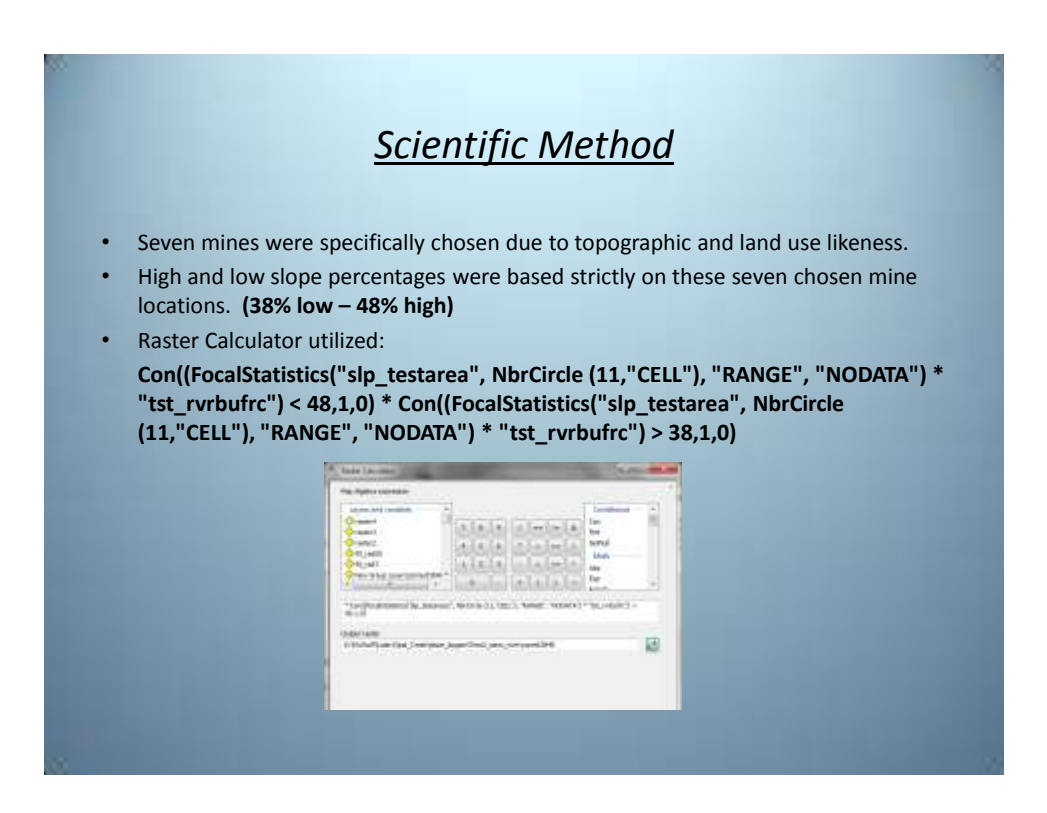

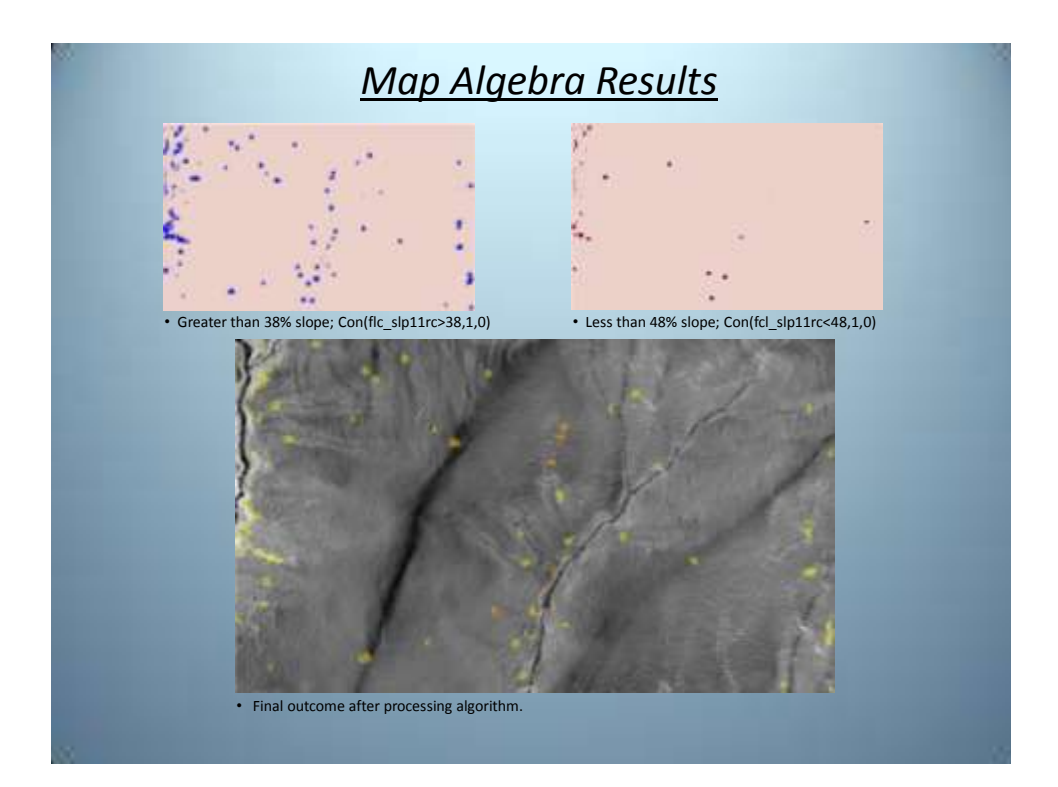

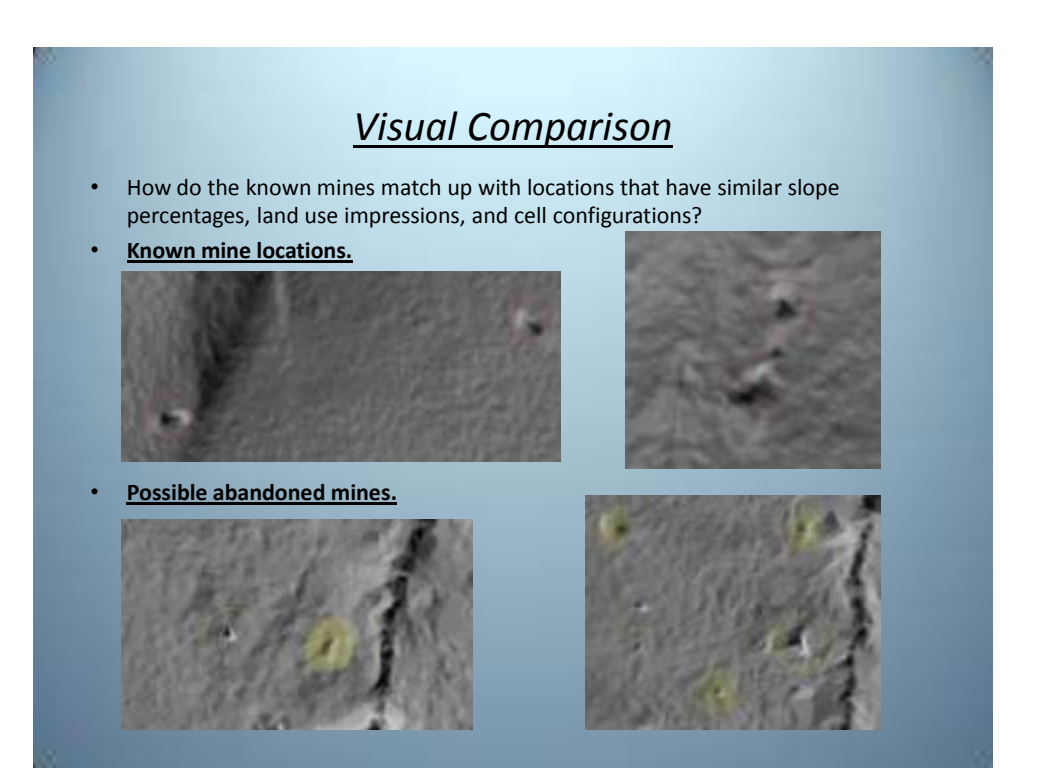

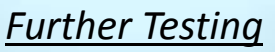

• Con((FocalStatistics("slp\_testarea2", NbrCircle (11,"CELL"), "RANGE", "NODATA") \* "tst\_rvrbufrc") < 48,1,0) \* Con((FocalStatistics("slp\_testarea2", NbrCircle (11,"CELL"), "RANGE", "NODATA") \* "tst\_rvrbufrc") > 38,1,0)

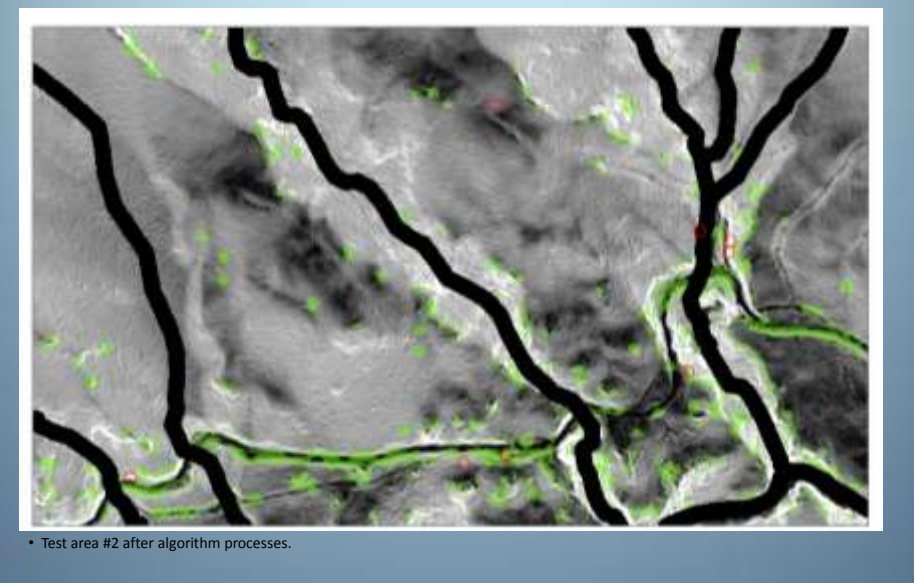

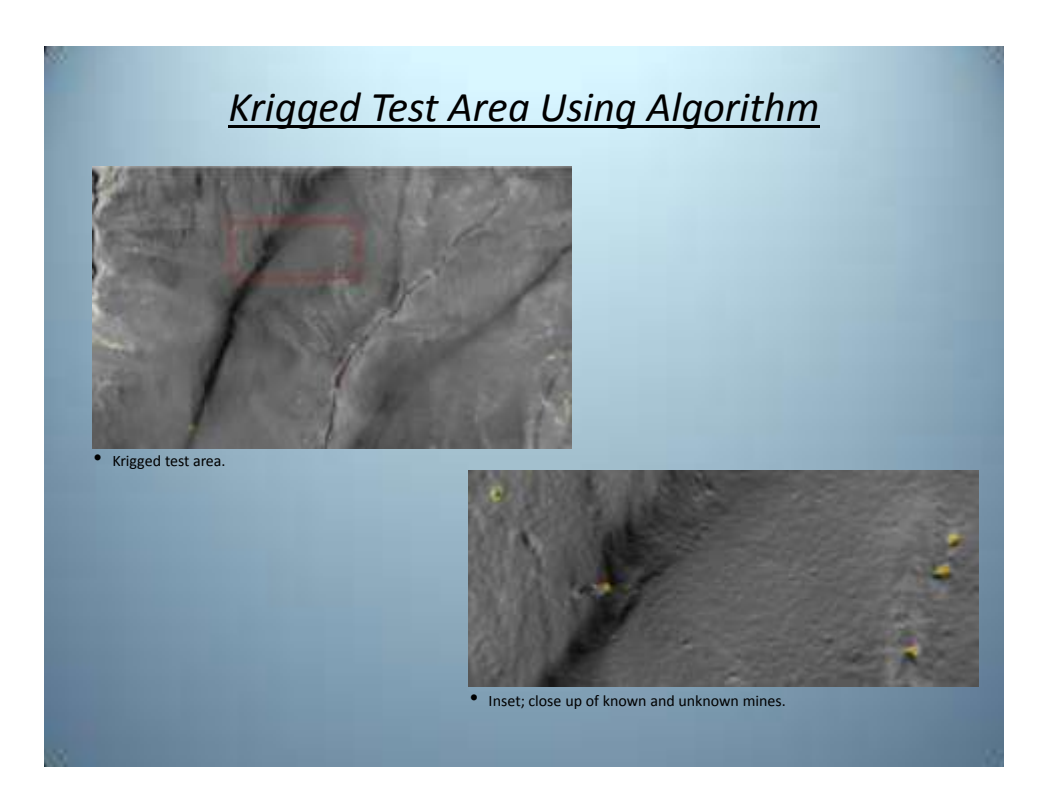

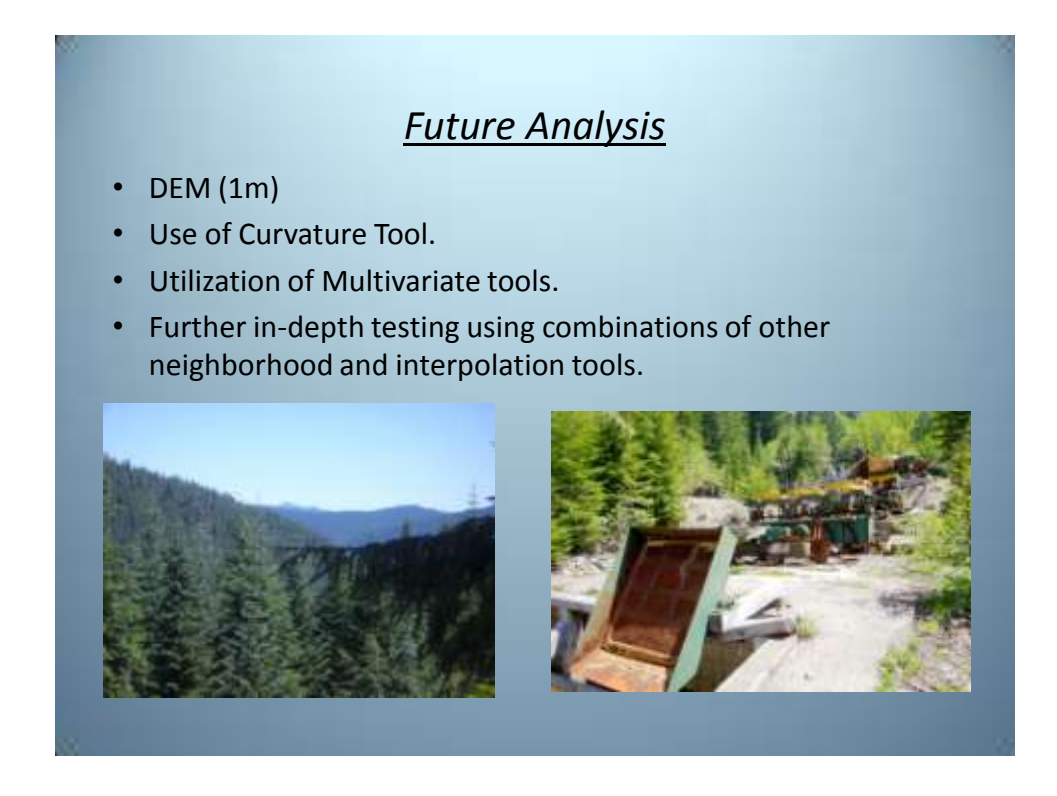

9

## *References*

- DOGAMI; Portland Office
- [http://flamingovic.wordpress.com](http://flamingovic.wordpress.com/) (photos)
- [http://www.ruaux.net](http://www.ruaux.net/) (photos)
- [http://maps.google.com](http://maps.google.com/)
- Oregon Geospatial Data Clearinghouse, <http://www.oregon.gov/DAS/EISPD/GEO/sdlibrary.shtml>
- ESRI,<http://www.esri.com/software/arcgis/eval-help/index.html>

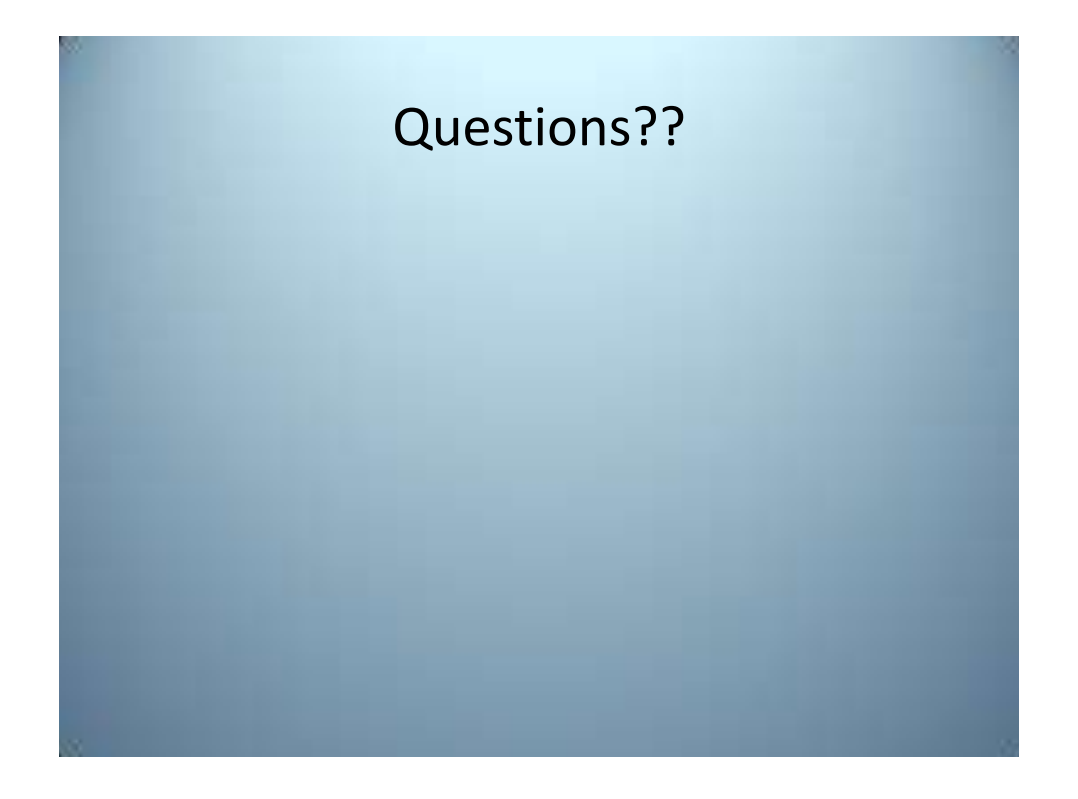